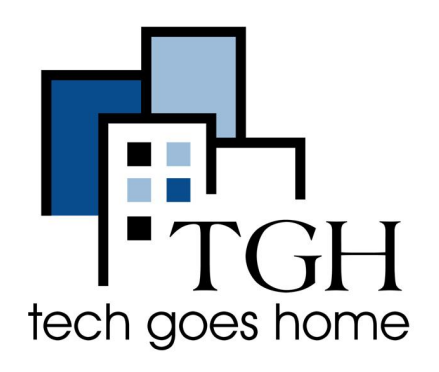

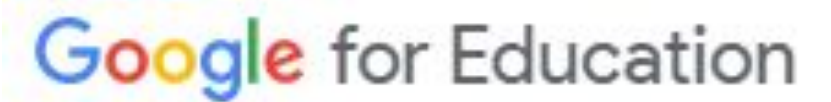

**[https://applieddigitalskills.withgoogle](https://applieddigitalskills.withgoogle.com/c/en/curriculum.html) [.com/c/en/curriculum.html](https://applieddigitalskills.withgoogle.com/c/en/curriculum.html)**

## **Google Education - Habilidades Digitais Aplicadas**

**O Google Applied Digital Skills é uma coleção de lições que mostrarão como estudar, aprender, ensinar, trabalhar, se preparar para um trabalho ou explorar a cultura online.**

## **Instruções**

1. Abra seu navegador de internet (i.e. Chrome, Internet Explorer, Safari, etc.) e navegue para https://applieddigitalskills.withgoogle.com/c/en/curriculum.html

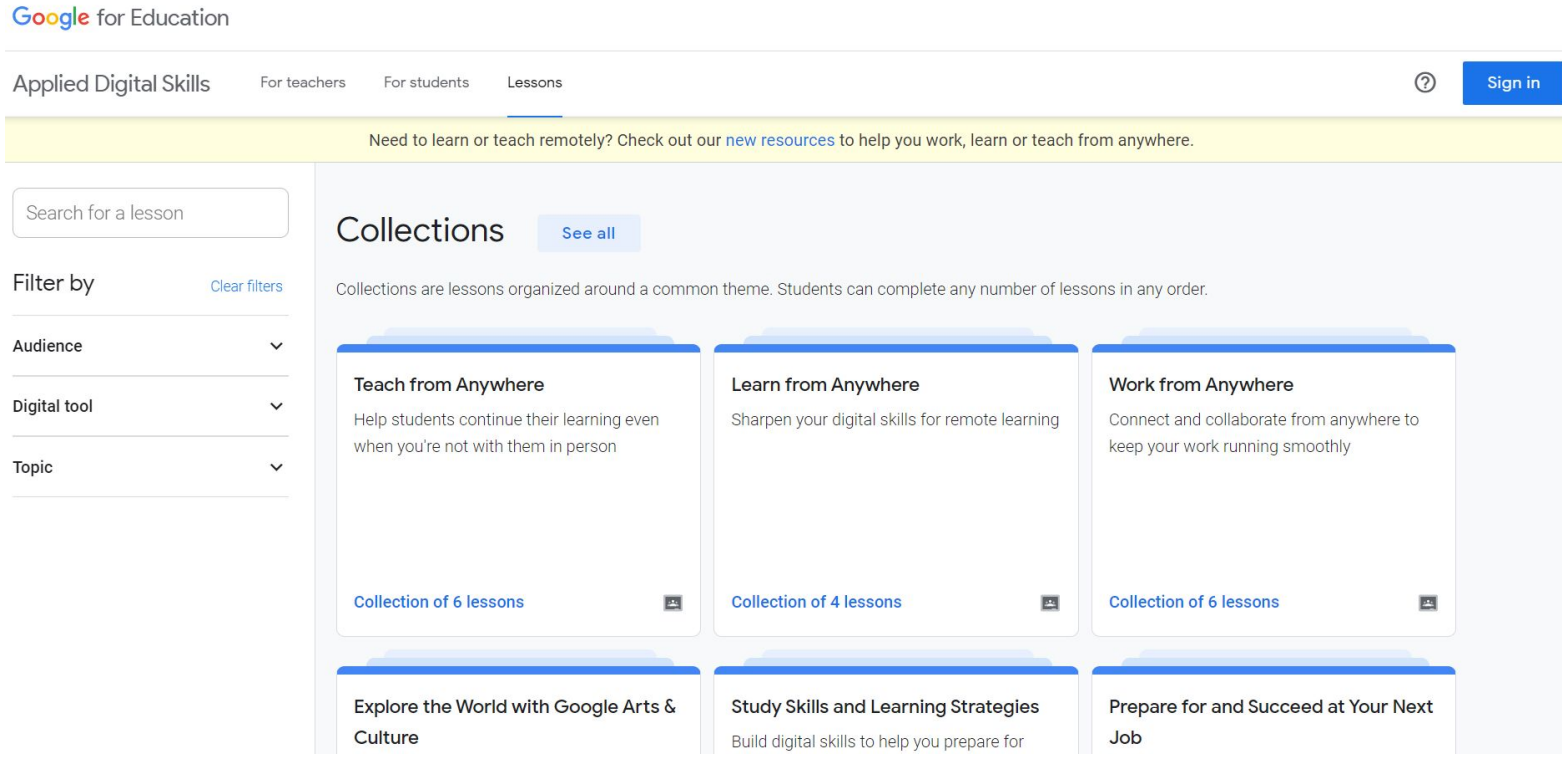

## 2. Procure uma lição, filtrar por audiência / ferramenta digital / tópico, ou navegar pelas coleções disponíveis

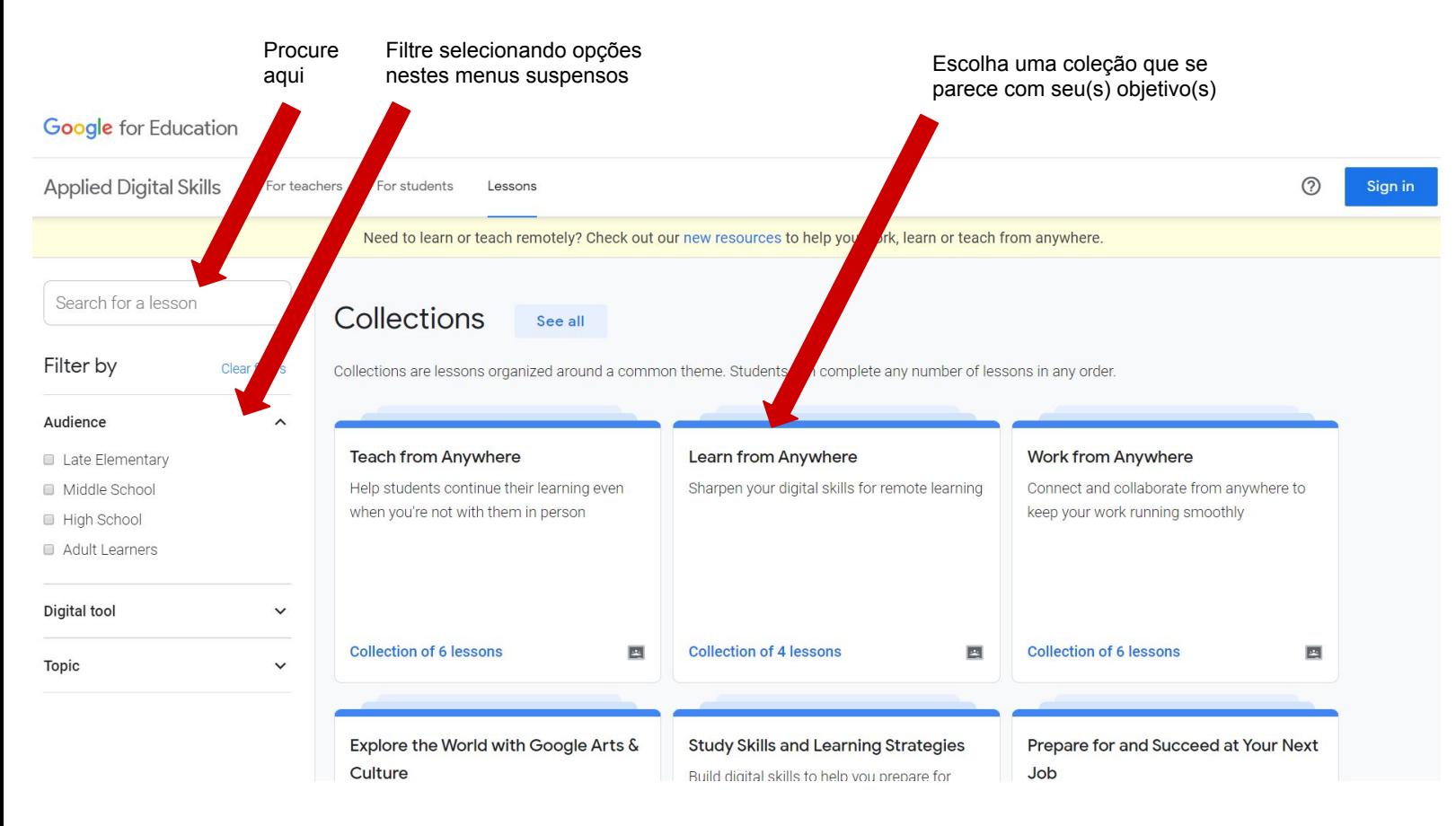

3. Dentro de uma coleção, escolha a lição que gostaria de aprender. Para este exemplo, escolheremos "Create a Budget in Google Sheets".

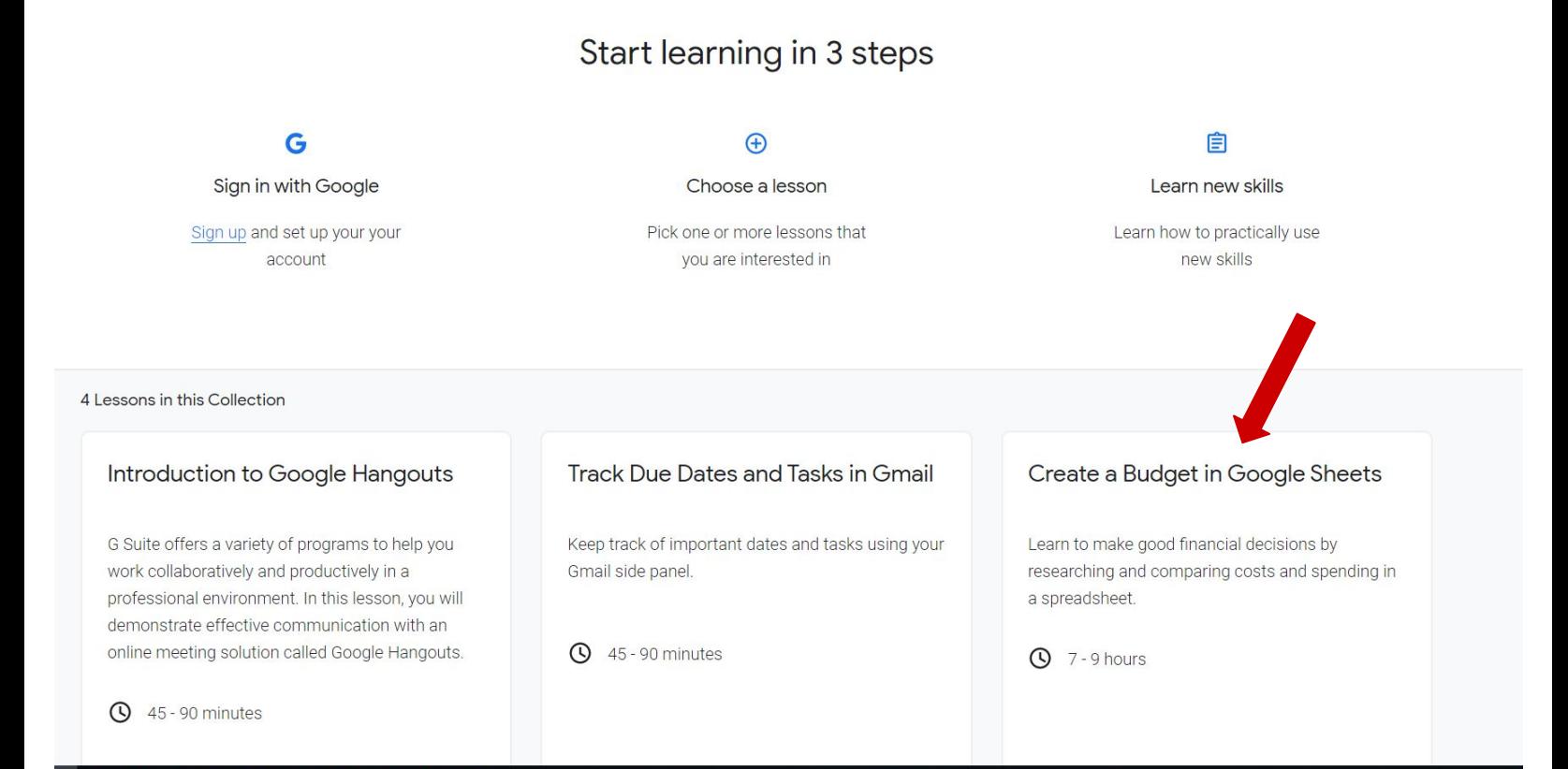

## 4. Selecione começar a lição desde o início ou escolha a atividade que você gostaria de assistir

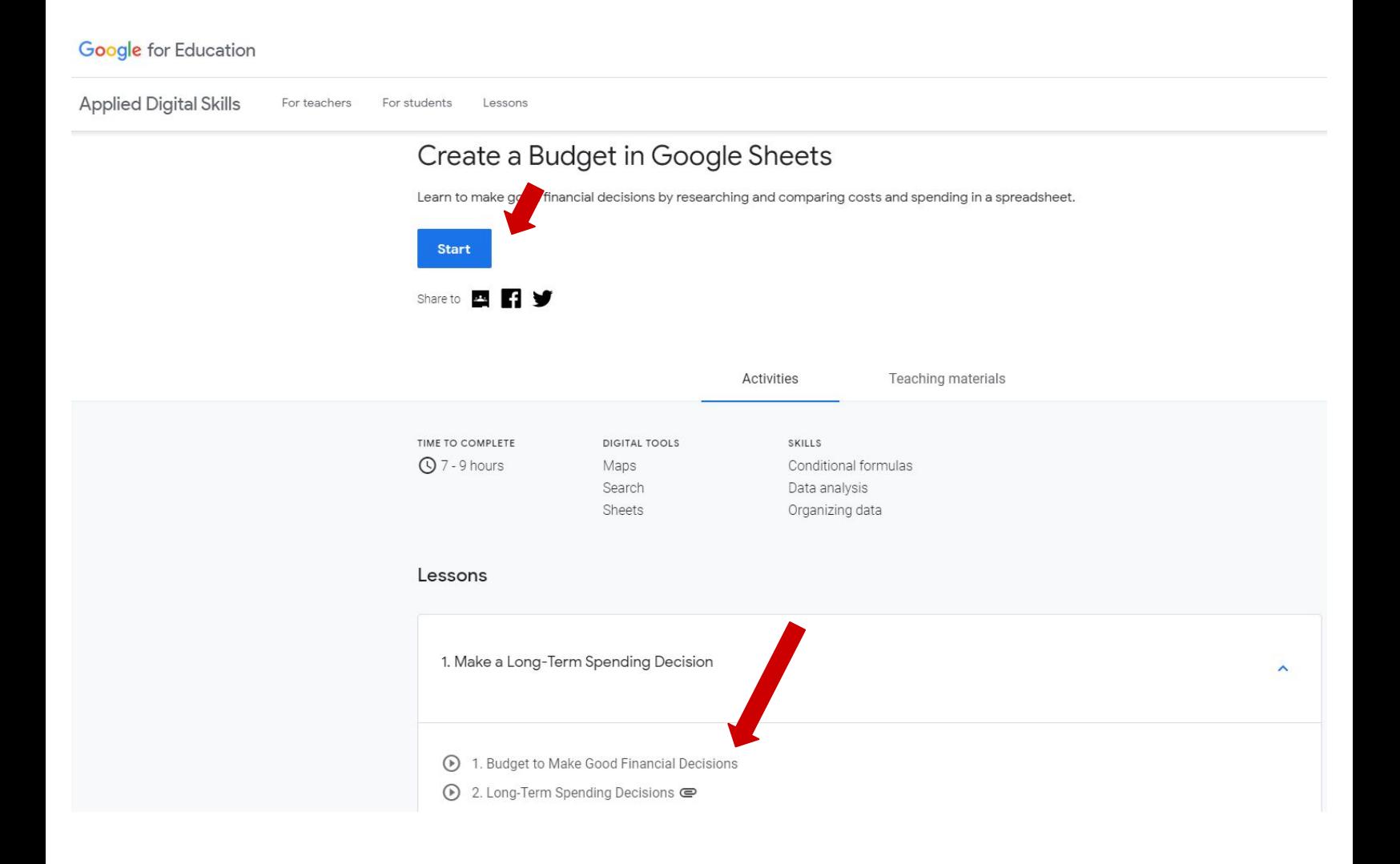

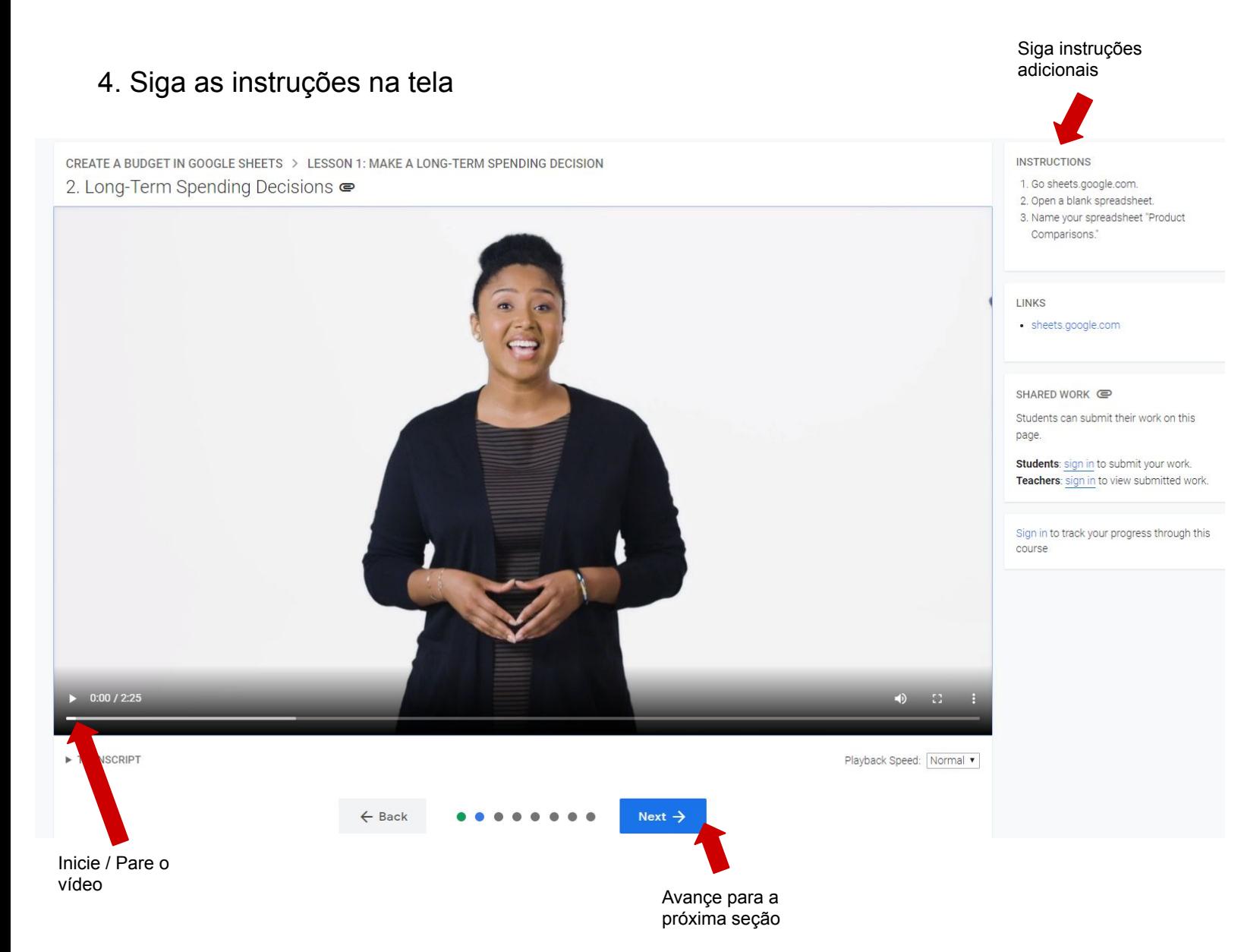

5. A qualquer momento, faça login para que você possa salvar seu progresso e acessar recursos adicionais

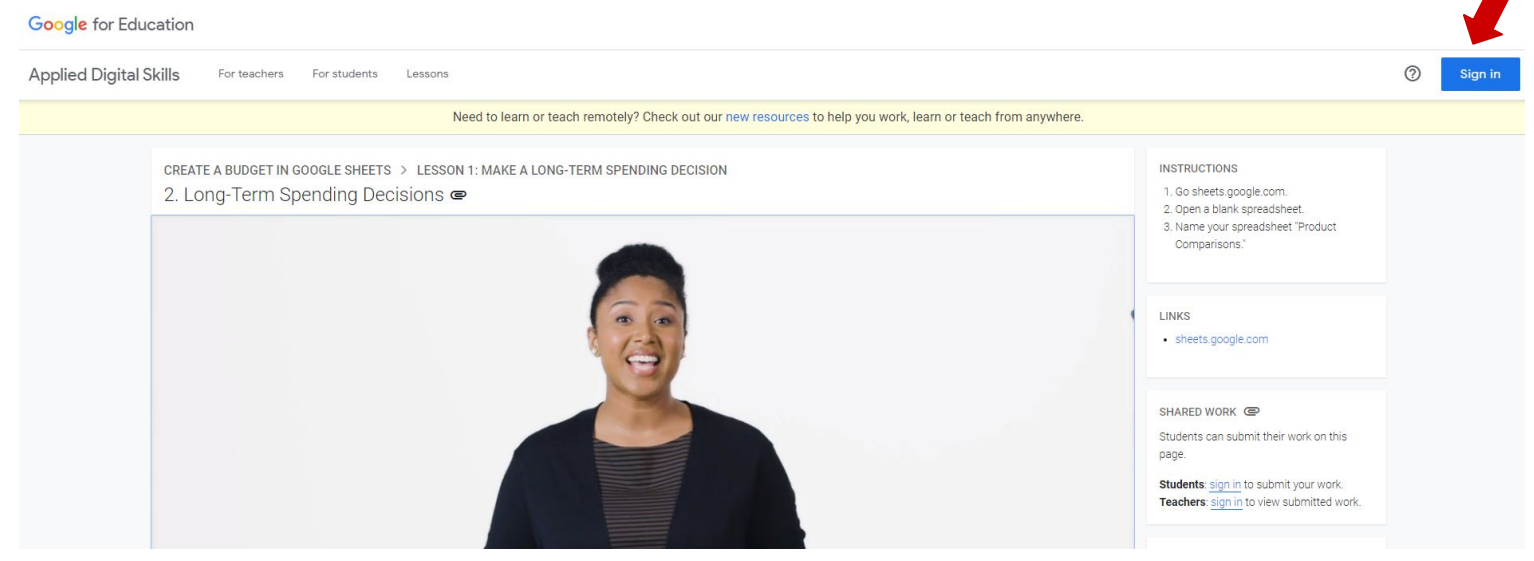

6. Parabéns! Agora você está pronto para continuar tendo aulas de Habilidades Digitais Aplicadas